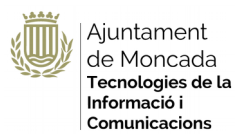

# SedipuAlb@-Moncada Expedientes de Sesión

Versión 1.2

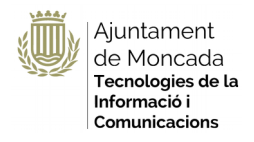

### **Informació del document**

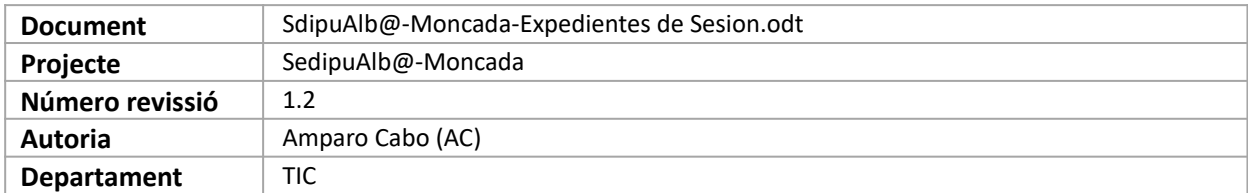

#### **Historial de versions**

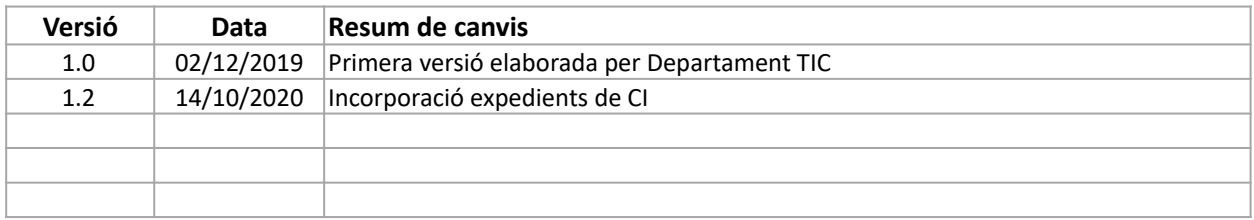

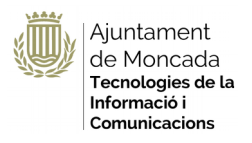

# Índice de contenidos

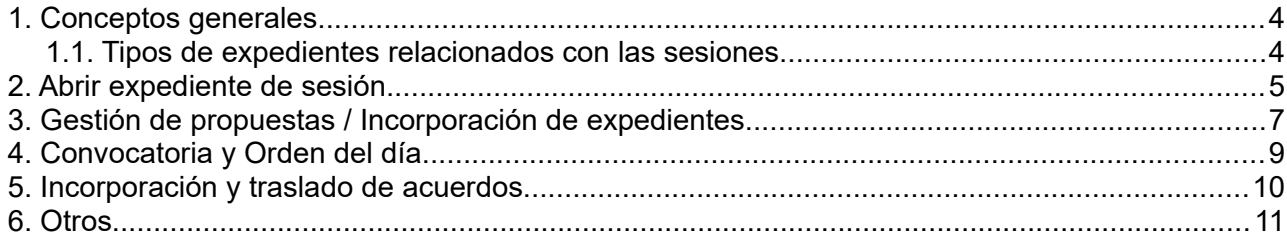

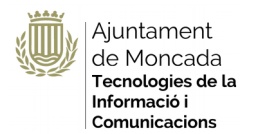

# <span id="page-3-1"></span> **1. Conceptos generales**

Para la tramitación de los expedientes de sesiones de órganos colegiados, Pleno, JGL y Comisiones Informativas, utilizaremos la herramienta SEGEX - Sistema de Gestión de Expedientes.

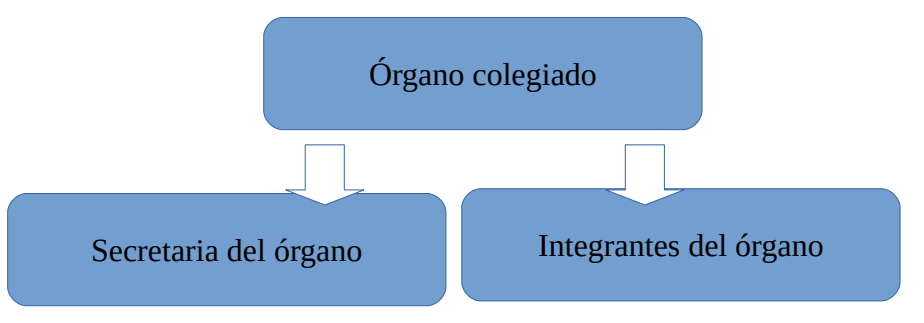

La **Secretaría del Órgano** se corresponde con el servicio (virtual) tramitador de las sesiones, el cual :

- Crea el expediente de la sesión

- Relaciona los expedientes que deban incorporarse con el expediente de la correspondiente sesión

- Crea el expediente Libro de Actas al que se incorporaran las actas aprobadas
- Da acceso a los miembros del órgano en los expedientes recibidos
- Genera la convocatoria/orden del día
- Genera las actas

Tendrán un rol tramitador de los expedientes de sesión, pero también un rol tramitador/colaborador de los expedientes que se incorporan a la sesión.

**Integrantes del órgano**: Servicio virtual para cada secretaría de cada órgano colegiado, donde se incluyen sus miembros, el/la presidente/a del órgano colegiado, el/la secretario/a del órgano colegiado y el personal administrativo que se determine.

# <span id="page-3-0"></span> **1.1. Tipos de expedientes relacionados con las sesiones**

Expediente de sesión que estará compuesto por:

- Gestión de propuestas / Relación de expedientes conclusos
- Convocatoria y orden del día
- Expedientes relacionados
- Acuerdos
- Asistencias miembros
- Acta: tanto los diferentes borradores como el acta definitiva

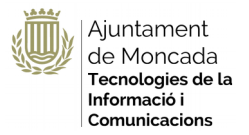

### Libros de actas

- Diligencia de apertura
- Actas ya aprobadas
- Diligencia de cierre

### **Flujo de tramitación del expediente**

Los acuerdos los proponen los servicios, van al órgano decisorio y vuelven a los servicios.

### Servicios

- Elaboran las propuestas
- Habilitan al servicio Secretaría de la comisión o del órgano como tramitador de los expedientes
- Notifican los acuerdos

### Secretaria de la JGL y de las Comisiones

- Relacionan los expedientes enviados por los servicios con el expediente de la sesión

- Dan acceso de lectura al mismo, a los miembros del órgano una vez que se haya incorporado el orden del día de la Sesión con la finalidad de visualizar los expedientes.

- Incorporan los acuerdos o dictámenes y habilitan a la secretaría Pleno, si es el caso, como tramitadores.

En el caso de las comisiones informativas, una vez celebradas, pasan como tramitadores a la secretaría del pleno y se quita el permiso de tramitador, quedando permiso de solo lectura.

### Secretaría del Pleno

- Incorpora los acuerdos.
- Habilita a la comisión como colaboradora en los acuerdos sin dictamen.

# <span id="page-4-0"></span> **2. Abrir expediente de sesión**

Los diferentes servicios darán acceso al servicio secretaría del órgano colegiado como tramitador, con lo que éste recibirá aviso por la herramienta para tramitar los expedientes de un órgano colegiado.

Para aperturar un expediente de sesión acceder a SedipuAlb@-Moncada - Sistema de gestión de expedientes, seleccionaremos en la parte derecha Nuevo expediente de oficio.

Clasificaremos el expediente, en el campo procedimiento introduciremos SESIONES, y seleccionaremos la que corresponda, en nuestro caso, vamos a realizar una sesión de JGL, SESIONES JUNTA DE GOBIERNO-EXPEDIENTES DE SESION-SESIONES JUNTA DE JGL

Expedientes de sesión

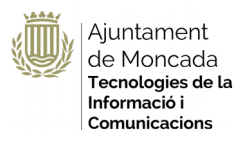

#### NUEVO EXPEDIENTE DE OFICIO

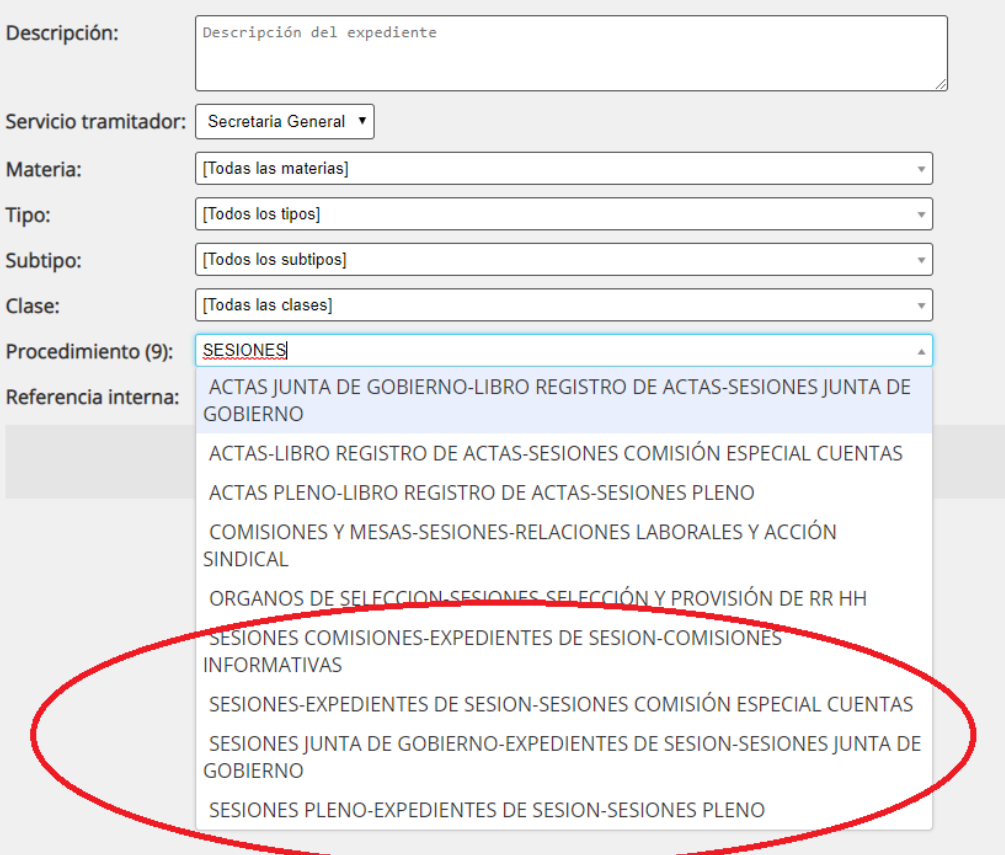

# Introducimos la descripción del expediente

# **NUEVO EXPEDIENTE DE OFICIO**

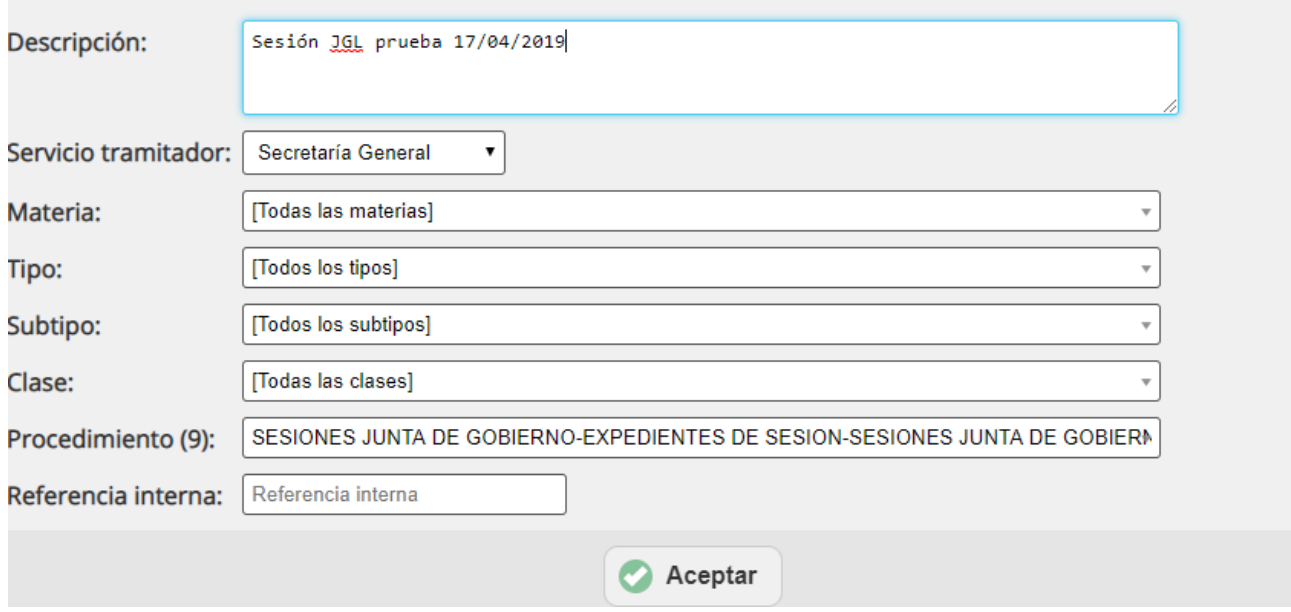

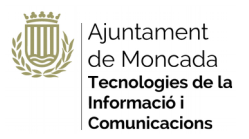

# <span id="page-6-0"></span> **3. Gestión de propuestas / Incorporación de expedientes**

## **Paso 1: Editamos el expediente**

Crearemos nuevas carpetas con esta propuesta de estructura para la JGL:

- Gestión de propuestas / Relación de expedientes conclusos
- Convocatoria y orden del día
- Acuerdos
- Asistencias miembros
- Acta

Para el caso de la CI o Pleno una propuesta de estructura:

- Gestión de propuestas / Relación de expedientes conclusos
- Convocatoria y orden del día
- Acuerdos
- Asistencias miembros/Certificados
- Acta
- Audios

Una vez la estructura creada para las siguientes expedientes la podremos clonar.

#### **Paso 2: Relacionamos los expedientes**

La secretaría del órgano colegiado irá recibiendo avisos de habilitación de acceso como tramitador al expediente.

Los avisos se corresponderán con tareas ejemplo, Propuesta para JGL / Propuesta para CI

En el expediente se relacionarán todos aquellos que se decidida se van a incorporar a la sesión en el apartado expedientes relacionados.

Apartado Expedientes relacionados - Relacionar expedientes a incluir

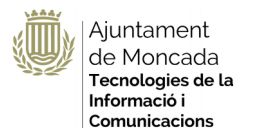

Expedientes de sesión

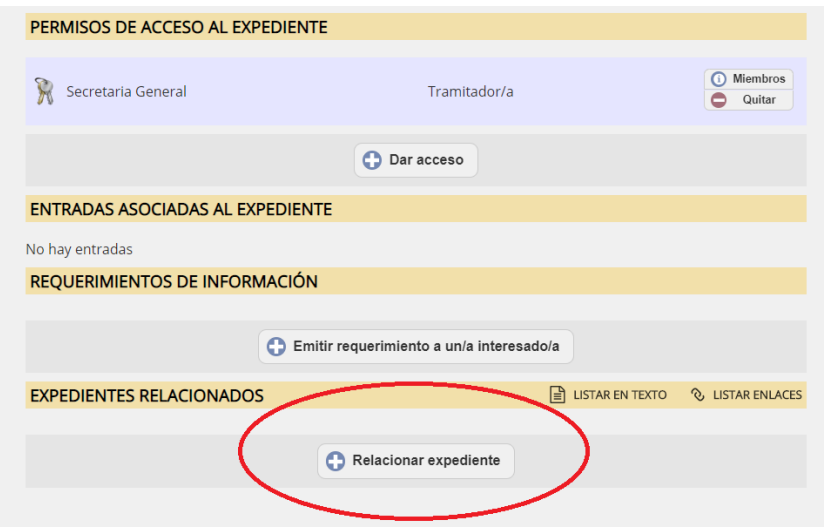

En la pantalla seleccionaremos los expedientes a relacionar:

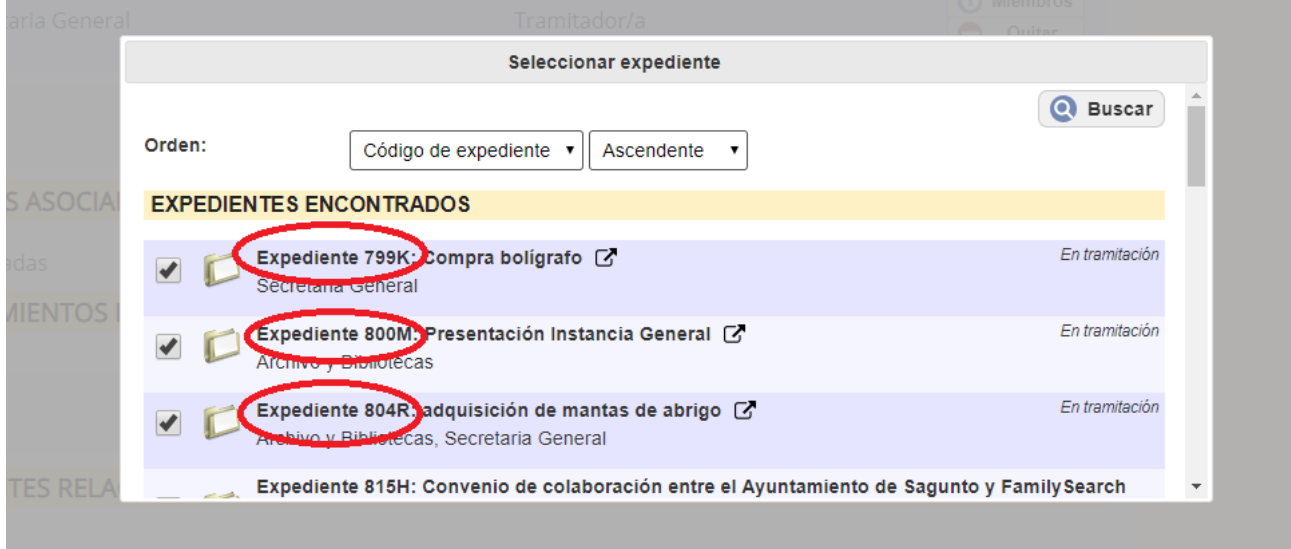

Una vez relacionados los expedientes pulsaremos en el apartado Expedientes relacionados se listarán pudiendo acceder a los mimos.

Si pulsamos sobre Lista de enlaces o Listar en texto podremos también visualizar los expedientes relacionados.

De manera sucesiva iremos incluyendo los expedientes, de este modo la secretaría del órgano colegiado va teniendo conocimiento de los asuntos a tratar.

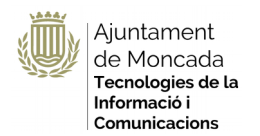

#### **AJUNTAMENT DE MONCADA**

Expedientes de sesión

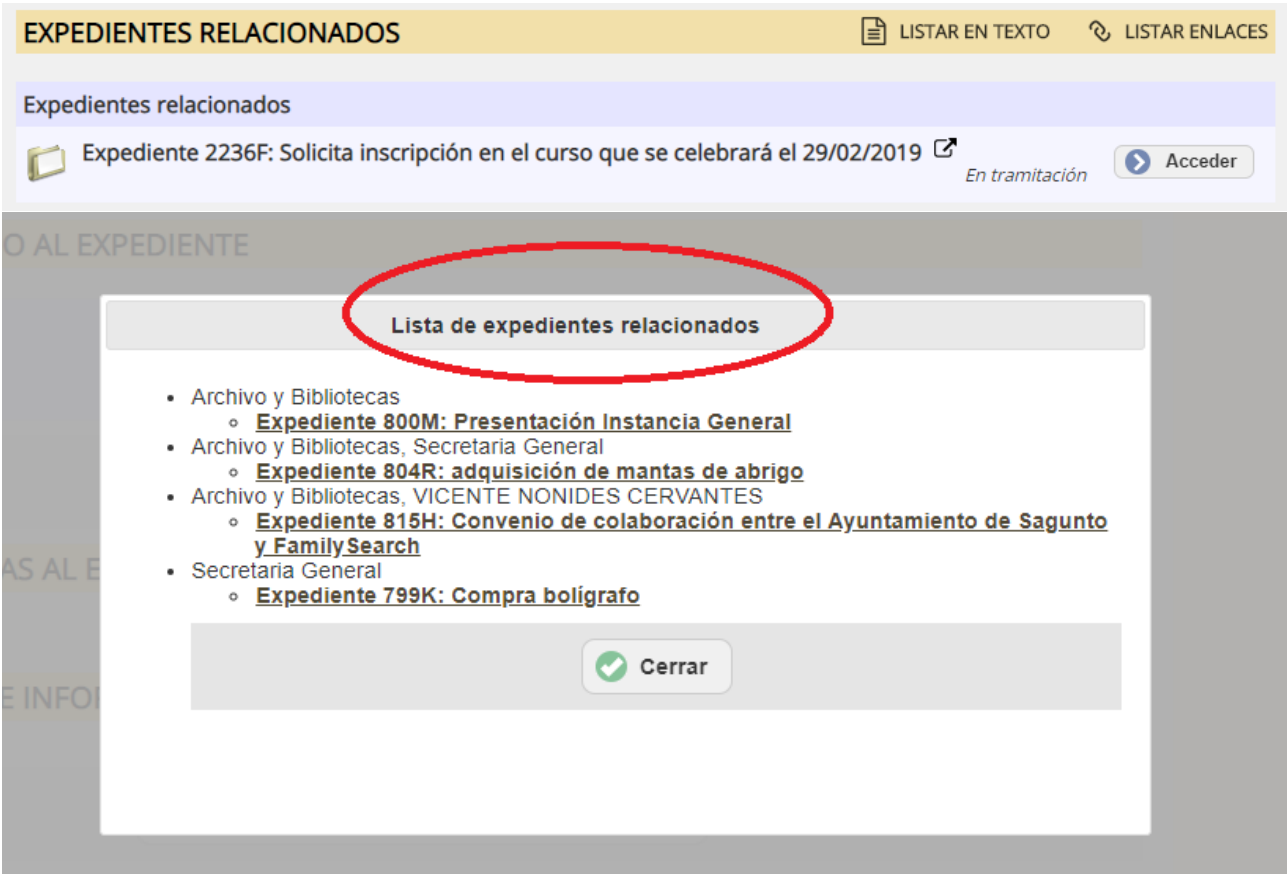

En la carpeta Gestión de propuestas / Relación de expedientes conclusos, se añadirá un SEFYCU Nuevo que contendrá el documento en PDF, con la relación de los expedientes aceptados a ser tramitados.

Una vez incluido el Alcalde/Presidente de la CI, como interesado se enviará a la firma el SEFYCU. El firmante de este documento SEFYCU es el Secretario de la JGL, o del órgano colegiado que se esté convocando.

Recordad que el primer expediente será el de la aprobación del acta de la sesión anterior.

# <span id="page-8-0"></span> **4. Convocatoria y Orden del día**

### **Paso 1: Preparación de la convocatoria y orden del día**

En el apartado expedientes relacionados, pinchamos sobre lista de enlaces, en la ventana que aparece seleccionamos los enlaces, copiamos y los pegamos en la plantilla que tendremos abierta en LibreOffice para confeccionar la convocatoria y el orden del día.

Seleccionamos la lista de los expedientes, botón derecho copiar y pegamos la anterior lista de expedientes relacionados en un documento de LibreOffice para poder preparar el documento de la Resolución de convocatoria, que permitirá a los integrantes del órgano colegiado acceder electrónicamente pinchando en el correspondiente enlace incluido en el orden del día.

Recordad que el primer expediente será el de la aprobación del acta de la sesión anterior.

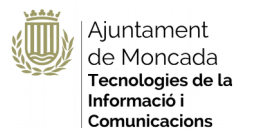

Utilizando esta opción el sistema nos genera un documento con la descripción de los expedientes y un hiperenlace a cada expediente, para usando (copiar y pegar) poder generar nuestro documento de Orden del día / Convocatoria de sesión

Una vez el documento confeccionado, en el expediente de la sesión, incluiremos en la carpeta denominada Convocatoria y Orden de día un SEGRA Nuevo con el documento anterior en PDF.

Revisar manual Sedipualb@-Moncada - Sistema de Gestión de expedientes SEGEX, creación de una resolución de alcaldía / decreto.

Antes de enviar a la firma incluiremos como interesados a todos los miembros de la JGL y prepararemos las notificaciones para que sean remitidas por modalidad notificaciones electrónicas.

Recordar que las notificaciones se gestionan dentro del documento SEFYCU o SEGRA.

### **Paso 2: Envío a la firma**

La Resolución de la convocatoria es enviada a la firma, en el caso de la Comisión informativa debe ser firmada por la presidencia de la comisión que actúa como alcalde delegado.

La firma del responsable del servicio se correspondería en este caso con la secretaria del órgano colegiado.

### **Paso 3: Envió de las notificaciones/comunicaciones electrónicas**

Una vez incorporada la resolución de la convocatoria al libro de resoluciones, se enviarán de manera automática, las notificaciones/comunicaciones electrónicas a los miembros del órgano colegiado.

Este documento de convocatoria se notificaría electrónicamente a los miembros de la sesión, a los que se les ha dado acceso tanto al expediente de sesión como a los expedientes enlazados una vez aprobado el Orden del día por la Presidencia del órgano colegiado y de esta forma se garantizaría el acceso de los mismos a los expedientes de la sesión correspondiente.

# <span id="page-9-0"></span> **5. Incorporación y traslado de acuerdos**

Los servicios gestores habrán incluido en el expediente tanto el informe propuesta firmado como el informe en formato editable, para facilitar la confección del documento de certificación o dictamen.

Celebrada la sesión de la JGL o del órgano colegiado de que se trate, iremos a cada uno de los expedientes incorporados en la sesión.

Abrimos en LibreOffice la propuesta de acuerdo y elaboramos a partir de ella la certificación o dictamen.

Guardamos en formato pdf el documento y lo incorporamos como un SEFYCU nuevo en la carpeta Acuerdos o en la carpeta Dictámenes del expediente.

En el SEFYCU añadiremos como firmantes al rol secretario/a del órgano colegiado y realizaremos el traslado de acuerdos mediante la modalidad de notificación, comunicación interna: Aviso correo electrónico al departamento gestor de la propuesta.

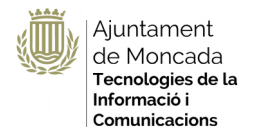

Una vez firmados los certificados o dictámenes la secretaría del órgano concluye su acceso como tramitador en cada uno de los expedientes, pudiéndose quedar con acceso de solo lectura.

En los supuestos de las Comisiones informativas antes de excluirse como tramitador la Secretaría de la comisión incorporará como tramitador a la Secretaría del pleno que actuará en los términos que se indican en este documento.

# <span id="page-10-0"></span> **6. Otros**

Propuestas por urgencia, el informe propuesta deberá ser remitido a la secretaría del órgano colegiado antes de la celebración de la sesión.

Nuevos expedientes de sesiones: clonar el expediente.